## **Exports**

Ce groupe permet d'exporter manuellement les fichiers de sortie. Cocher les fichiers souhaités puis lancer le processus.

 $\pmb{\times}$ 

Astuce : Il est possible d'activer/désactiver tous les exports en double-cliquant dans le groupe.

From: <https://habby.wiki.inrae.fr/>- **HABBY**

Permanent link: **[https://habby.wiki.inrae.fr/fr:guide\\_utilisateur:modeles\\_2d:data\\_explorer:export](https://habby.wiki.inrae.fr/fr:guide_utilisateur:modeles_2d:data_explorer:export)**

Last update: **2021/04/27 14:02**

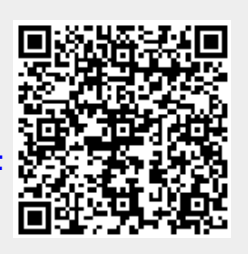